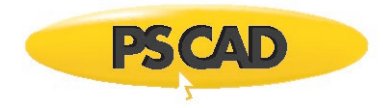

# **Resolving Issues with the Initializer Software**

October 9, 2021 Revision 3

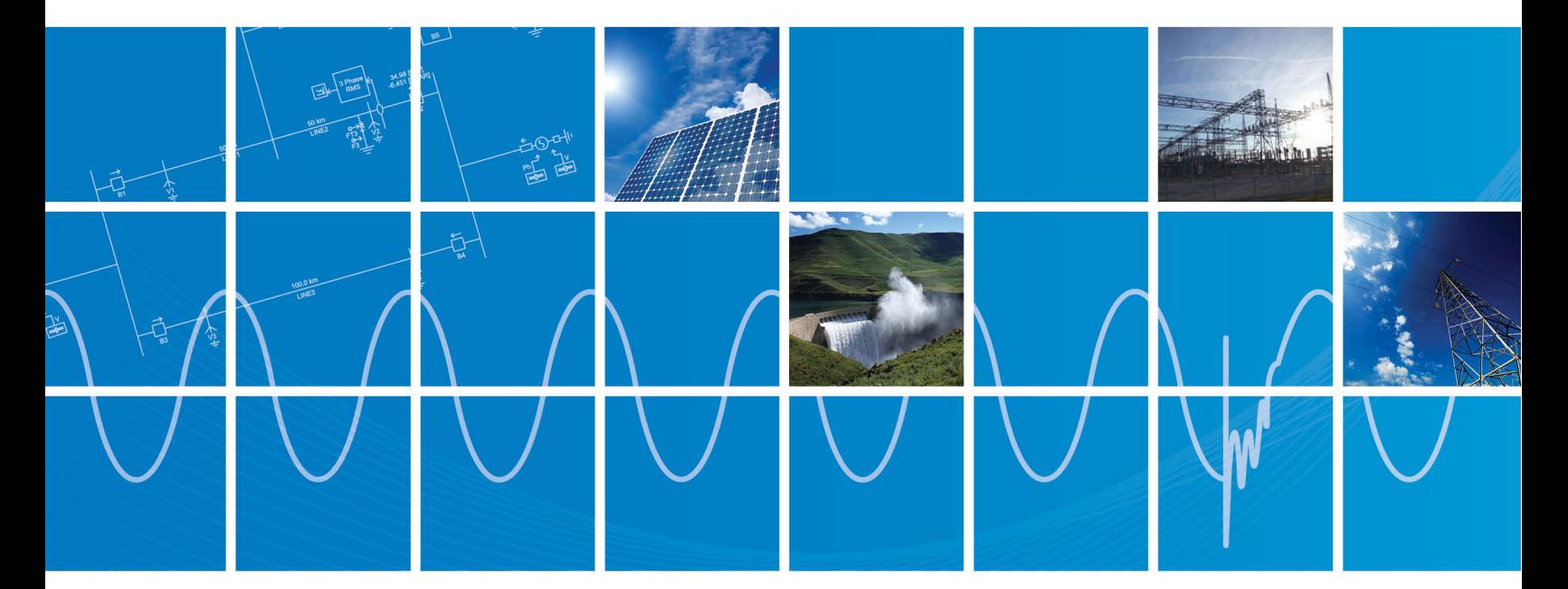

Powered by Manitoba Hydro International Ltd. 211 Commerce Drive Winnipeg, Manitoba R3P 1A3 Canada mhi.ca

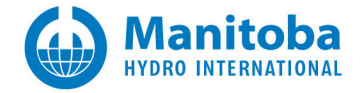

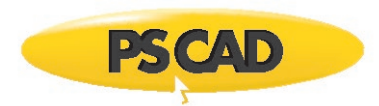

# **Contents**

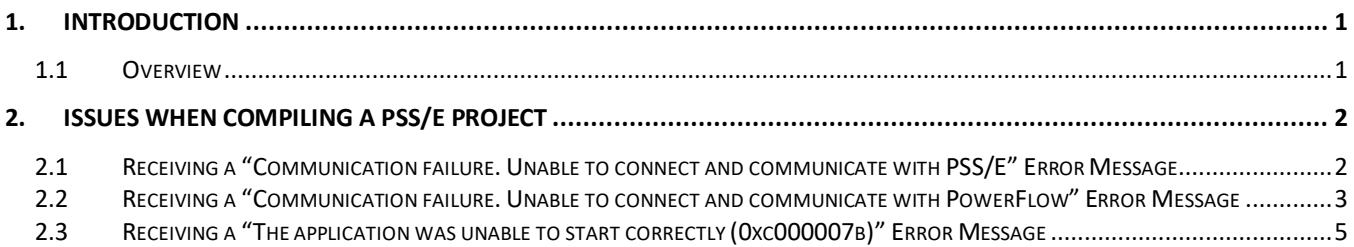

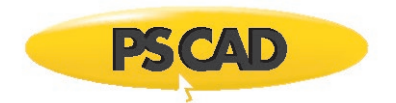

# <span id="page-2-0"></span>**1. Introduction**

## <span id="page-2-1"></span>**1.1 Overview**

This manual presents known issues and solutions related to the initializer software. It is intended to be a continuously developing diagnostic tool as this software evolves.

The initializer is a tool for converting projects created in PSS/E (Power System Simulator for Engineering) into PSCAD (Power System Computer Aided Design).

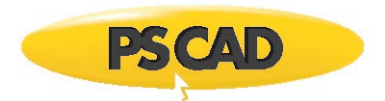

# <span id="page-3-0"></span>**2. Issues when Compiling a PSS/E Project**

# <span id="page-3-1"></span>**2.1 Receiving a "Communication failure. Unable to connect and communicate with PSS/E" Error Message**

#### **Problem**

When trying to compile a PSS/E project in the Initializer, messages similar to the following display in the "Output" pane:

Finished resolving Power-Flow structure Begin Writing .raw file… End Writing .raw file Launching PSS/E Error: Communication failure. Unable to connect and communicate with PSS/E

#### **Versions**

These messages were seen when using PSS/E v32.2.1 and v33.5.2.

#### **Cause**

An incorrect path or filename for the PSS/E Executable was entered into the Initializer.

#### **Solution**

• Display the Settings (from the "Simulation" menu, select "Compiler Settings").

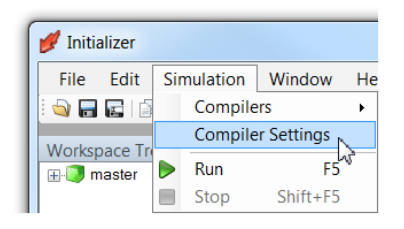

• Check that the correct path and filename were enterd in the "PSSE Executable" field:

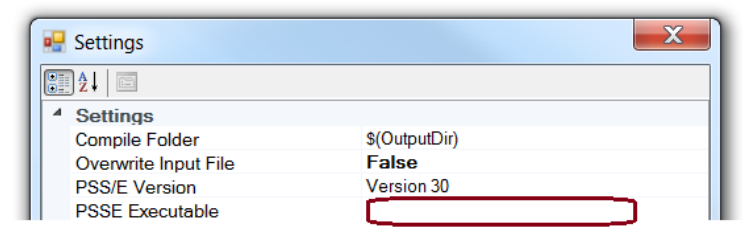

**Note**

• Click the "OK" button to apply the change and close the dialog box.

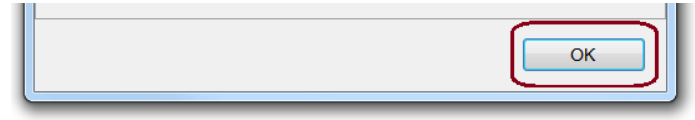

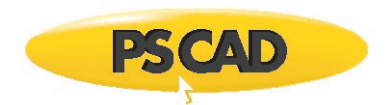

<span id="page-4-0"></span>**2.2 Receiving a "Communication failure. Unable to connect and communicate with PowerFlow" Error Message**

#### **Problem**

When trying to run the Initializer, a message similar to the following displays:

Begin Writing .raw file... End Writing .raw file Launching PowerFlow Error: Communication failure. Unable to connect and communicate with PowerFlow Compile failed with \* Errors and \* Warnings

#### **Cause 1**

Missing pre-requisite software: Visual C++ Redistributable for Visual Studio 2012 Update 4 (x86 edition)

#### **Solution 1**

Install the above pre-requisite software:

- Display this link in a web browser: <https://www.microsoft.com/en-ca/download/details.aspx?id=30679>
- Click "Download":

Visual C++ Redistributable for Visual Studio 2012 Update 4

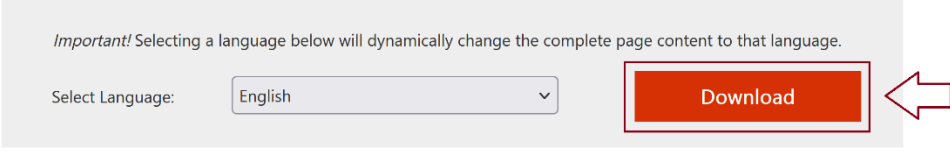

#### **Cause 2**

#### **Solution 2**

- Display this link in a web browser: [https://software.intel.com/content/www/us/en/develop/articles/redistributable-libraries-for-intel-c-and](https://software.intel.com/content/www/us/en/develop/articles/redistributable-libraries-for-intel-c-and-fortran-2020-compilers-for-windows.html)[fortran-2020-compilers-for-windows.html](https://software.intel.com/content/www/us/en/develop/articles/redistributable-libraries-for-intel-c-and-fortran-2020-compilers-for-windows.html)
- On the above page, download the following package:

# Links to the redistributable packages

Intel® C++ Compiler 19.1 for Windows\*

**Initial Release** Redistributable library package Intel® Fortran Compiler 19.1 for Windows\*

**Initial Release** Redistributable library package

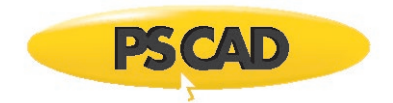

• Extract (unzip) the downloaded file, and install both unipped files:

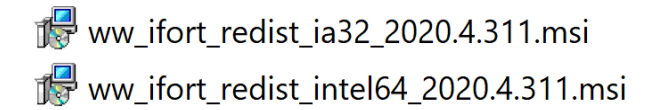

#### **Further Diagnostics**

- Try launching PFLight manually as follows:
	- $\degree$  Launch a Windows Command Prompt in the  $*$ .init folder generated by the initializer. (open a Windows browser e \*.init folder, then enter "cmd" in the title bar, as shown in the following example)

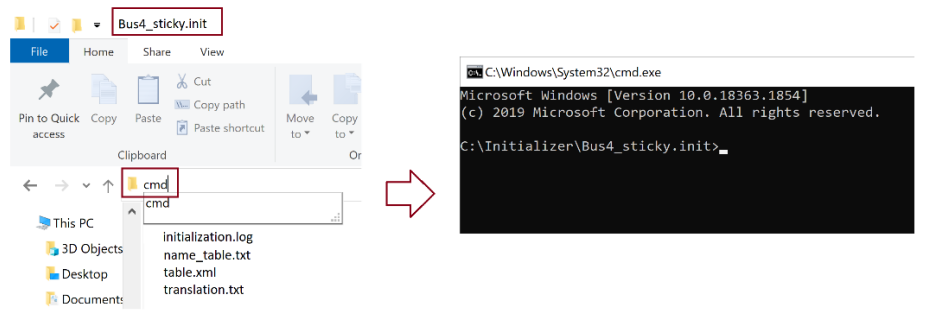

• Copy the following line and paste it in at the command line, as shown in the image below: "C:\Program Files (x86)\PSCAD Initializer\100\PlugIns\PfLiteTools\PFLight.exe" /I "input.raw" /O "output.raw" /S "solve.prm"

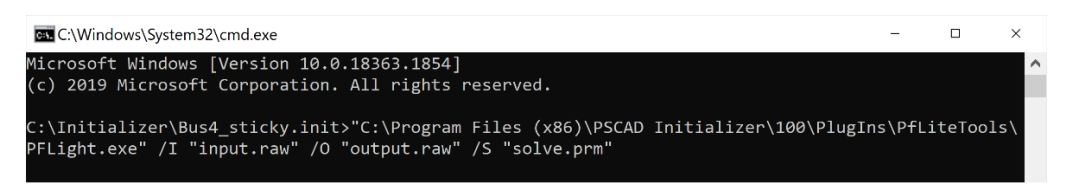

• Press the <Enter> button on your keyboard. Save a screenshot of the results, and send as per the next step.

[support@mhi.ca,](mailto:support@mhi.ca) please send in the following:

- ° Provide details of the issue you are seeing, steps taken, and screenshots of any errors.
- ° A screenshot showing the output messages from the Command Prompt (see **Further Diagnostics**, above).
- ° Specify your Windows setup for your Initializer and project files are these installed and being launched from a standard Windows 10 machine, or is this a different setup?
- ° Is this being launched from a virtual machine?
- ° Is this being launched from an emulator?
- ° Is this being launched from Windows Server?
- ° Your Initializer license number.

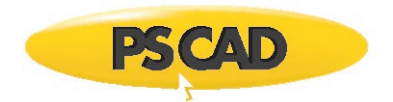

# <span id="page-6-0"></span>**2.3 Receiving a "The application was unable to start correctly (0xc000007b)" Error Message**

#### **Problem**

When trying to run the Initializer, a message similar to the following displays:

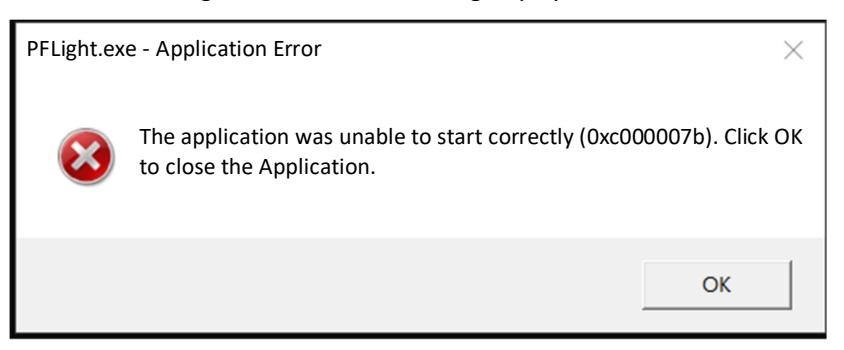

## **Cause**

PFLight requires one of the following prerequisites:

- Intel Fortran compiler or
- [Redistributable Libraries for Intel® C++ and Fortran 2020 Compilers for Windows](https://software.intel.com/content/www/us/en/develop/articles/redistributable-libraries-for-intel-c-and-fortran-2020-compilers-for-windows.html)

#### **Solution**

Install one of the above software.

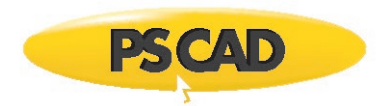

## DOCUMENT TRACKING

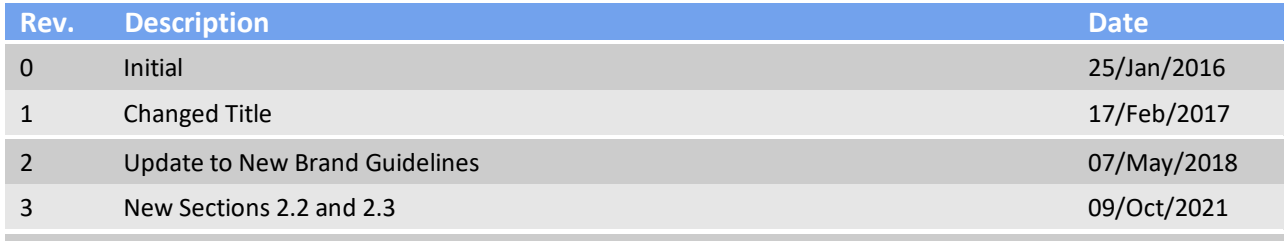

Copyright ©2021 Manitoba Hydro International. All Rights Reserved.